# **CST-Read Model**

This section describes the CST-Read model, which is used to create the read subprogram for a model. The read subprogram reads the specifications for the model.

This section covers the following topics:

- [Introduction](#page-0-0)
- [Parameters for the CST-Read Model](#page-0-1)
- [User Exits for the CST-Read Model](#page-1-0)

## <span id="page-0-0"></span>**Introduction**

After defining the model PDA and clear subprogram, you must create a subprogram to read the specifications from a previously-generated module. The generated subprogram has one INPUT statement for each #PDAX variable in the model PDA.

A read subprogram generated by the CST-Read model contains a series of INPUT statements that accept the data previously placed in the Natural stack. The read subprogram is invoked when the developer invokes the Read Specifications function on the Generation main menu.

Before the read subprogram is invoked, all \*\*SAG parameter values are placed on the Natural stack. The read subprogram repeats a series of INPUT statements to accept the stacked parameters and assign them to the correct PDA variables. This subprogram must correspond to the save subprogram that writes the \*\*SAG parameter lines. The read subprogram can also read common parameters from a different model.

#### **Notes:**

- 1. Natural Construct invokes the clear subprogram before invoking the read subprogram. It is not necessary to save null parameter values.
- 2. For an example of a generated read subprogram, refer to CUMNR in the SYSCST library.

## <span id="page-0-1"></span>**Parameters for the CST-Read Model**

Use the CST-Read model to create the read subprogram. This model has one specification panel, Standard Parameters.

#### **Standard Parameters Panel**

```
CUGRMA CST-Read Subprogram CUG-MA1 CUG-MA1 CUG-MA1 CUG-MA1 CUG-MA1 CUG-MA1 CUG-MA1 CUG-MA1 CUG-MA1 CUG-MA1 CUG-MA1 CUG-MA1 CUG-MA1 CUG-MA1 CUG-MA1 CUG-MA1 CUG-MA1 CUG-MA1 CUG-MA1 CUG-MA1 CUG-MA1 CUG-MA1 CUG-MA1 CUG-MA1 CUG
                                                                                         Standard Parameters
       Module name ........ CXMNR___ 
       Parameter data area CXMNPDA_ * 
       Title .............. _________________________ 
      Description ........ Read parameter specification.
\overline{\phantom{a}} , \overline{\phantom{a}} , \overline{\phantom{a}}\overline{\phantom{a}} , \overline{\phantom{a}} , \overline{\phantom{a}}\overline{\phantom{a}} , \overline{\phantom{a}} , \overline{\phantom{a}} Enter-PF1---PF2---PF3---PF4---PF5---PF6---PF7---PF8---PF9---PF10--PF11--PF12---
                   help retrn quit
```
The input fields on the Standard Parameters panel are:

<span id="page-1-0"></span>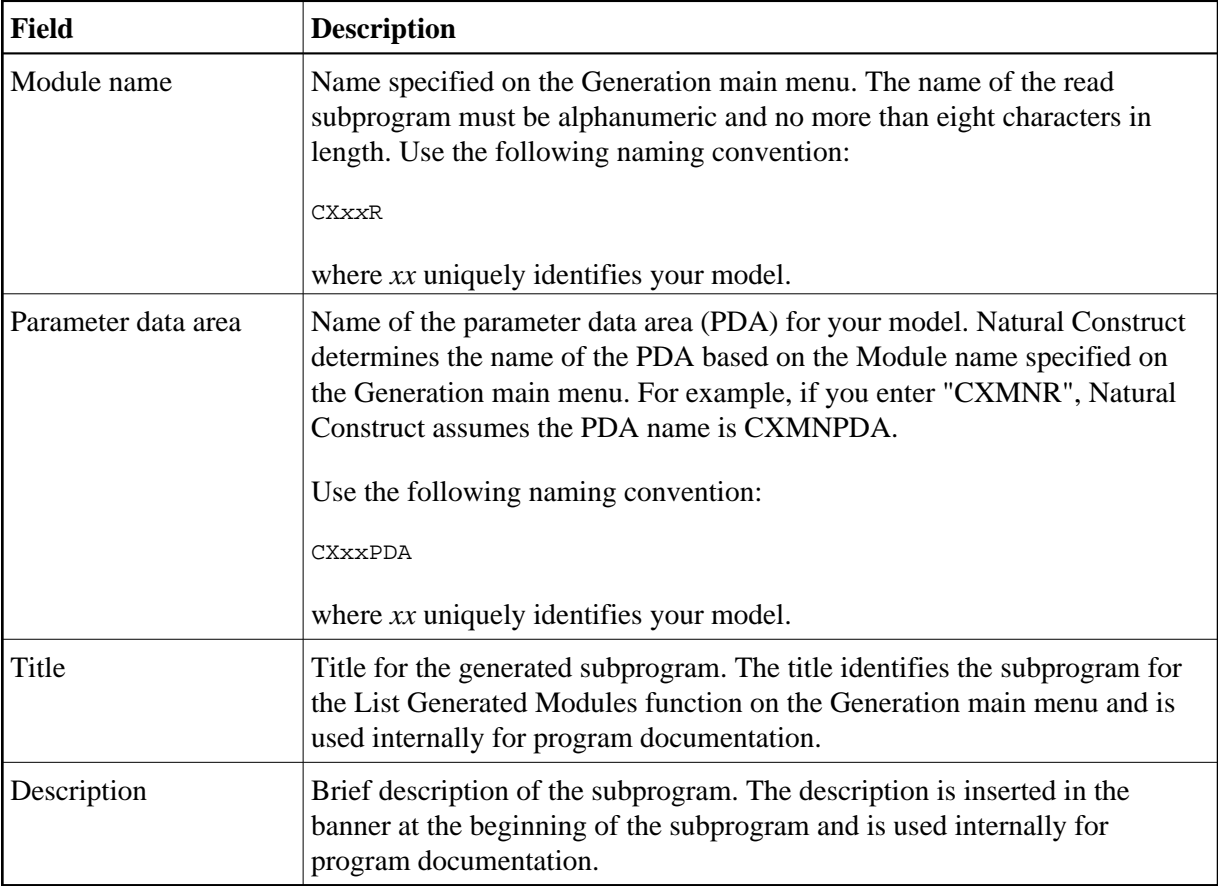

#### **User Exits for the CST-Read Model**

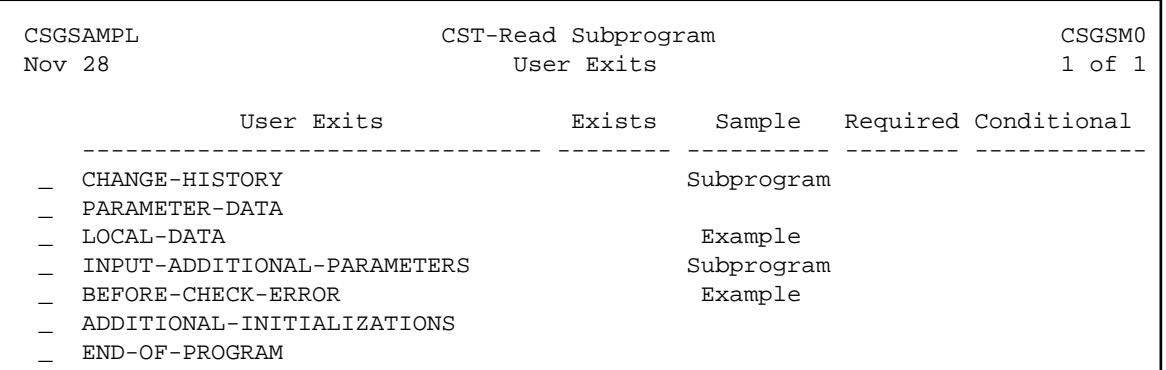

For information about these user exits, see Supplied User Exits. For information about using the User Exit editor, see *User Exit Editor*, *Natural Construct Generation*.